# **Как изменить департамент назначения или удалить подтвержденный трансфер?**

В случае, если трансфер был по ошибке создан в другой департамент, либо после создания трансфера было принято решение не отправлять товар, то его можно отменить (либо изменить департамент назначения). Однако, это возможно только если ни один из товаров еще не был принят в департаменте назначения.

## **Выберите пункт "Журнал трансферов" в меню**

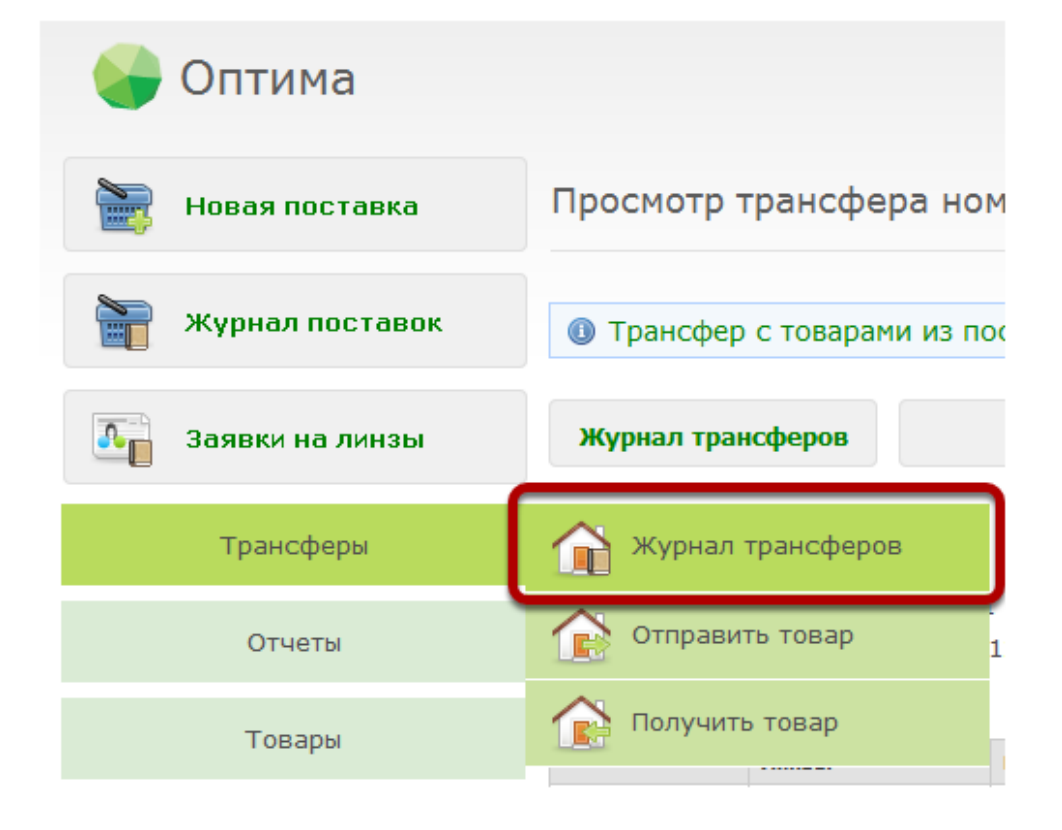

## **Найдите нужный трансфер в журнале**

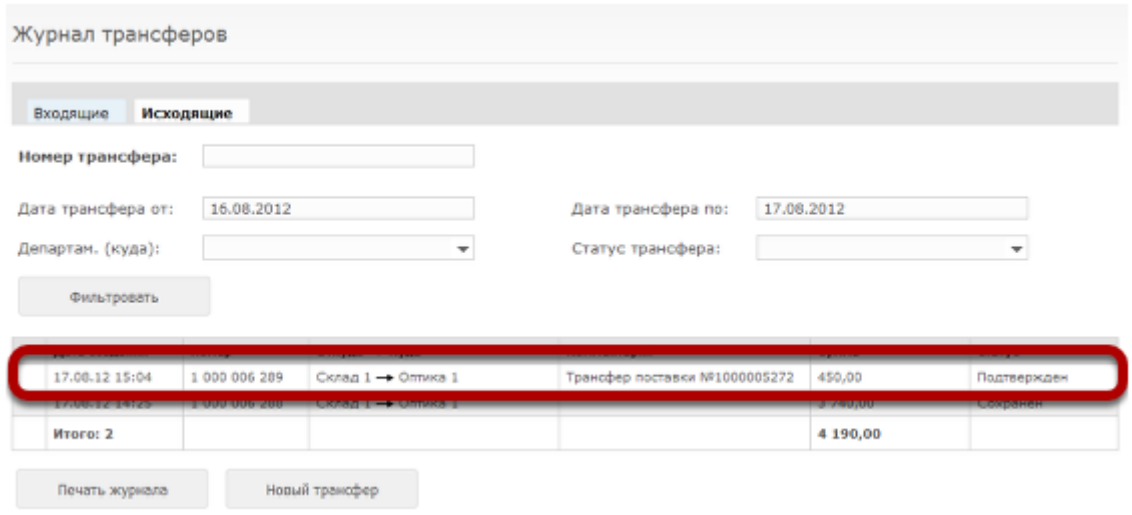

#### **Чтобы изменить департамент назначения, нажмите на кнопку "Изменить департамент"**

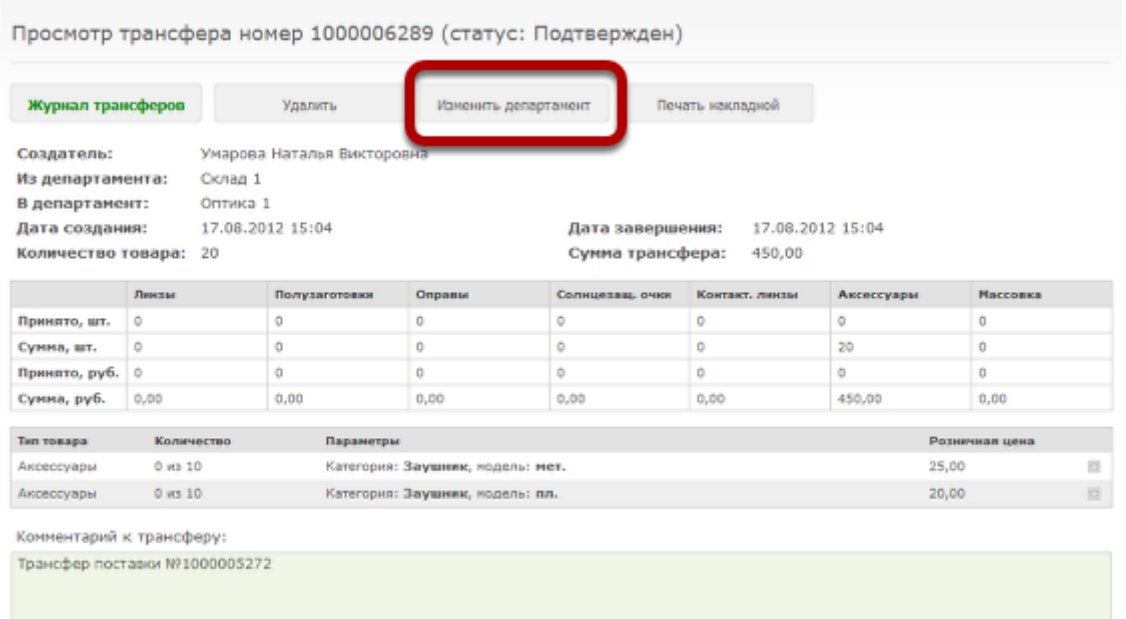

#### **Выберите правильный департамент назначения из выпадающего списка**

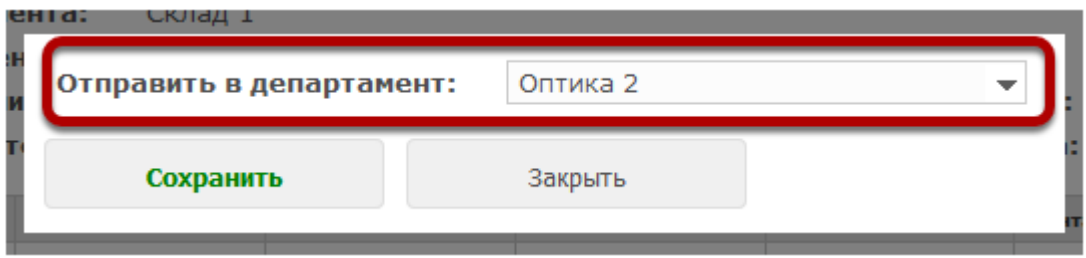

#### **Нажмите на кнопку "Сохранить"**

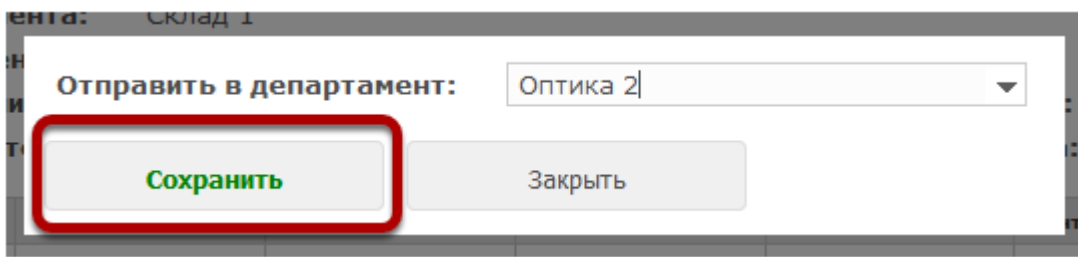

## **Департамент назначения будет изменен**

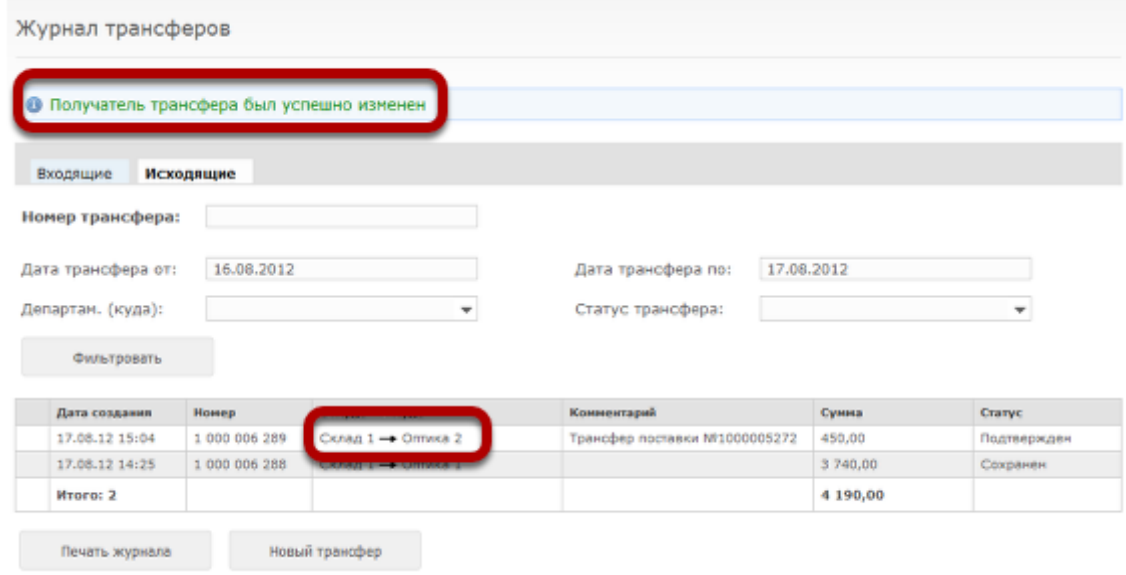

## **Чтобы удалить трансфер, нажмите на кнопку "Удалить"**

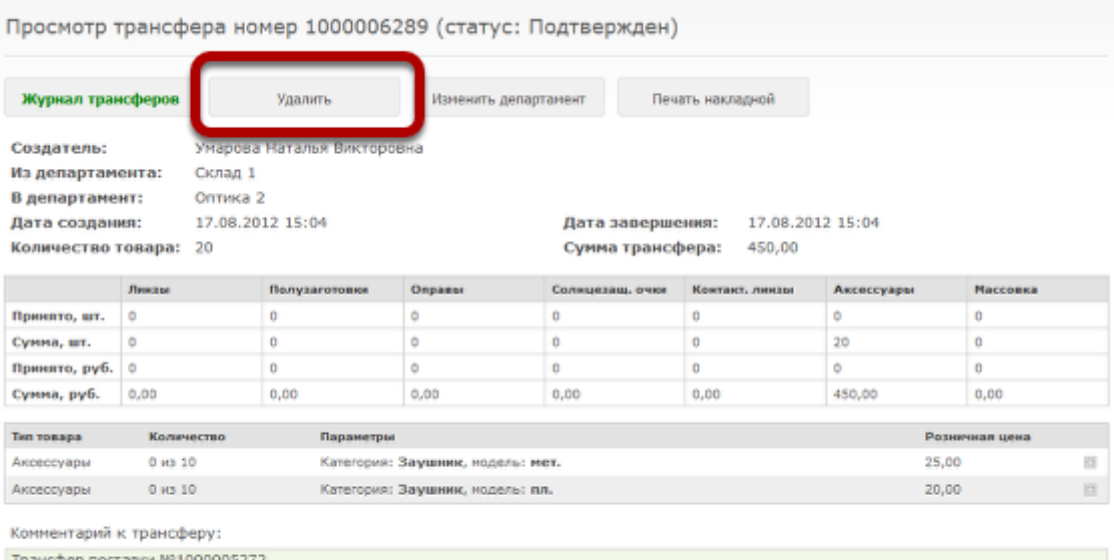

#### **В открывшемся диалоге нажмите "Да"**

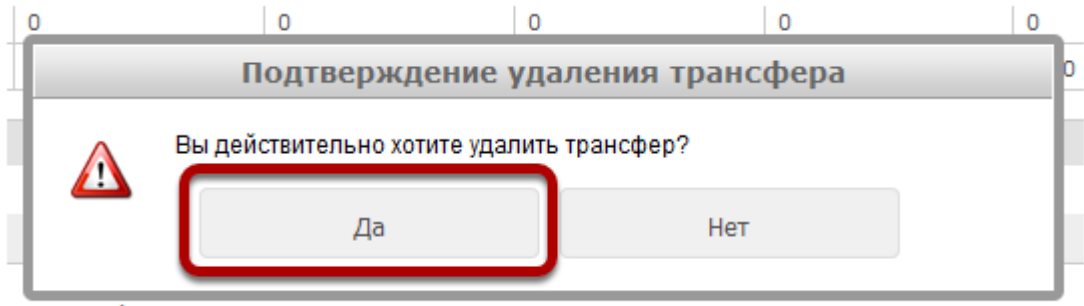

к трансферу<sup>.</sup>

#### **Трансфер будет удален, а товар поставлен обратно на учет в департамент, в котором трансфер был создан**

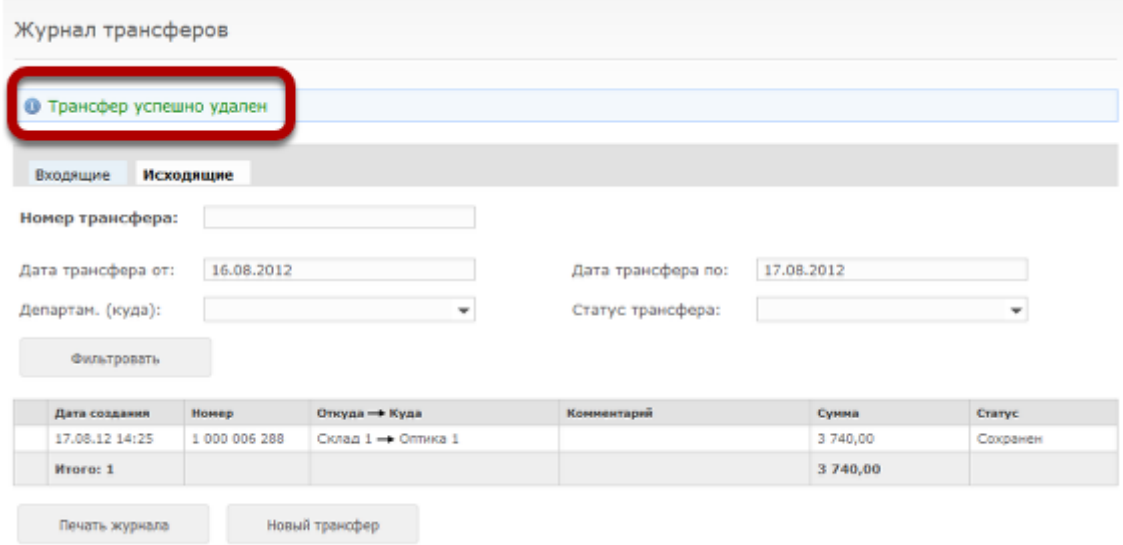